# The Bio-PEPA Workbench: User's Manual

Stephen Gilmore The University of Edinburgh

April 24, 2009

## Contents

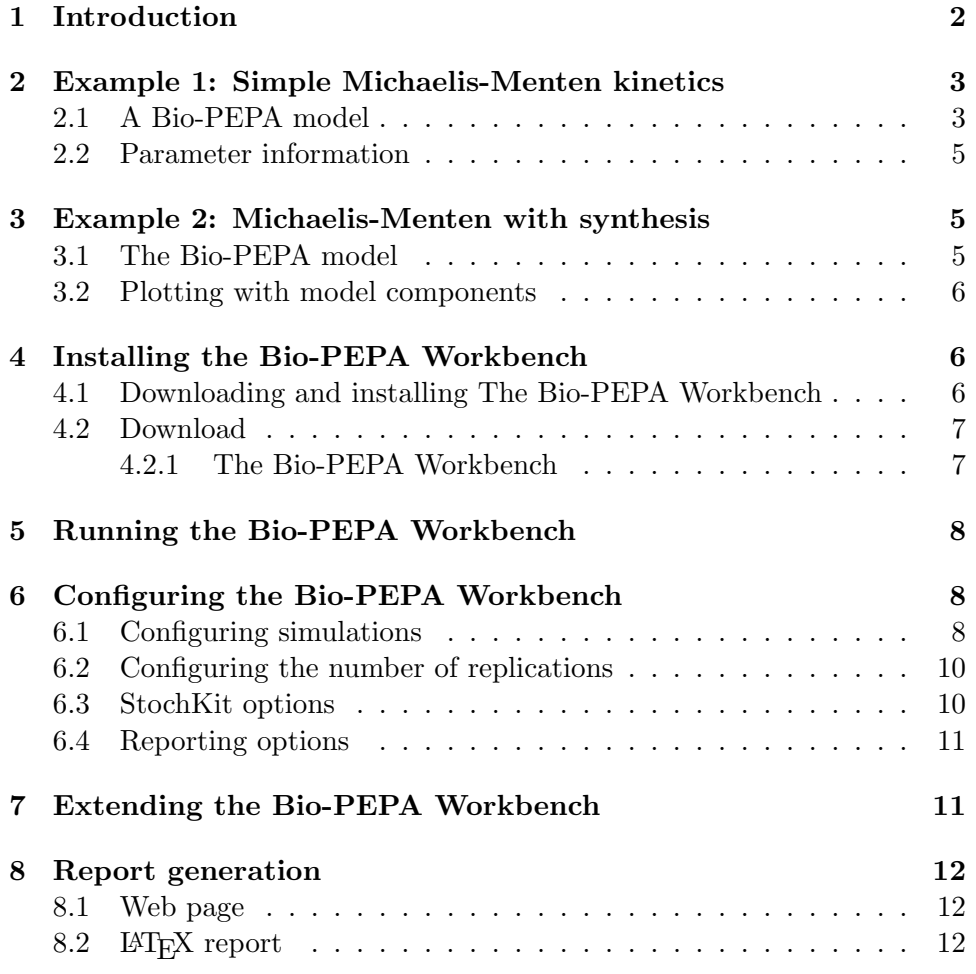

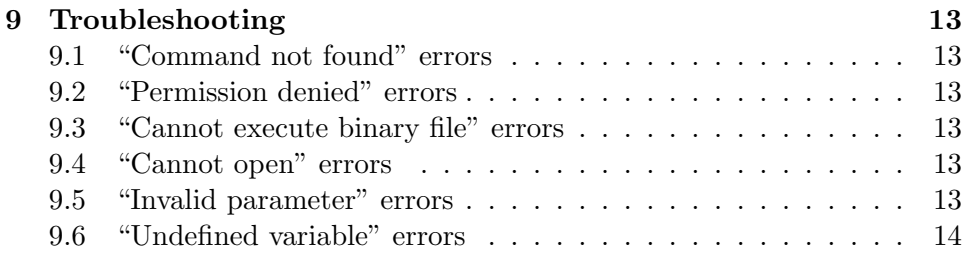

### 1 Introduction

This document describes the Bio-PEPA Workbench version 1.0 "Charlie Mingus", a tool for assisting with the analysis of systems which are modelled in the Bio-PEPA process algebra. The definitive reference for Bio-PEPA is the technical report "Bio-PEPA: a framework for the modelling and analysis of biological systems" by Federica Ciocchetta and Jane Hillston<sup>1</sup>.

The Bio-PEPA Workbench and accompanying documentation such as this document can be obtained via the World-Wide Web from the address http://homepages.inf.ed.ac.uk/stg/software/biopepa/.

Given a Bio-PEPA model the Workbench generates a simulation model, a Markov chain model and a differential equation model. Thus the tool enables the modeller to switch between discrete-state analysis via simulation and model-checking and continuous-space analysis via differential equations while maintaining only a single source model in the Bio-PEPA language.

The Bio-PEPA Workbench is intended for use with the stochastic simulation toolkit "StochKit", which features an implementation of the wellknown stochastic simulation algorithm (SSA) of Gillespie. When given a Bio-PEPA model the Bio-PEPA Workbench automatically generates other representations in forms suitable for simulation and model-checking. The generated simulation model contains the stoichiometry matrix and propensity functions in the form of  $C++$  code which is linked against the StochKit simulation library for simulation with Gillespie's Direct Method.

The Bio-PEPA Workbench generates the differential equation model in terms of a high-level "vector field" representation used by the VFgen software tool to generate ODE models suitable for analysis with the Sundials ODE suite, Matlab, or many other tools.

The representation which is used for discrete state-space generation and analysis by numerical solution of the underlying CTMC is expressed in the reactive modules language supported by the PRISM model-checker. PRISM provides algorithms for steady-state and transient analysis of continuoustime Markov chains and model-checking of logical formulae against CTMCs. In addition the Bio-PEPA Workbench generates reward structures and common CSL formulae used in model-checking.

 $1$ Available from http://www.inf.ed.ac.uk/publications/report/1231.html

### 2 Example 1: Simple Michaelis-Menten kinetics

We describe the components of the Bio-PEPA input language for the Workbench via a simple example. Consider Michaelis-Menten kinetics:

$$
E + S \underset{k_{-1}}{\overset{k_1}{\rightleftharpoons}} E: S \overset{k_2}{\rightarrow} E + P
$$

where an enzyme E combines with a substrate S to form a compound  $E.S$ . This compound might degrade releasing the enzyme and the substrate or it might convert the substrate into product  $P$ , releasing the enzyme.

#### 2.1 A Bio-PEPA model

We could encode this model in Bio-PEPA as shown below.

$$
r_1 = [k_1 \times E \times S]
$$
  
\n
$$
r_{-1} = [k_{-1} \times E:S]
$$
  
\n
$$
r_2 = [k_2 \times E:S]
$$
  
\n
$$
E = r_1 \downarrow + r_{-1} \uparrow + r_2 \uparrow
$$
  
\n
$$
S = r_1 \downarrow + r_{-1} \uparrow
$$
  
\n
$$
E:S = r_1 \uparrow + r_{-1} \downarrow + r_2 \downarrow
$$
  
\n
$$
P = r_2 \uparrow
$$

$$
\big(E\underset{\{r_1,r_{-1},r_2\}}{\bowtie}(S\underset{\{r_1,r_{-1}\}}{\bowtie}(E:S\underset{\{r_2\}}{\bowtie}P))\big)
$$

We have made use of aspects of the mathematical syntax for Bio-PEPA in this definition. Before simulating this model we first need to encode it in the syntax accepted by the Workbench. We place these definitions in the file mm.biopepa. This is a plain text file which can be edited using a text editor such as TextPad or Emacs. That file is shown in Figure 1.

In order to help with understanding the Bio-PEPA model the Bio-PEPA Workbench generates a visualisation of the model in the form of a reaction network graph where the species are represented as circles and the reactions are represented using boxes. This is a directed graph where an arc leads from a species to a reaction if that species is a reactant consumed by the reaction. An arc leads in the other direction (from a reaction to a species) if that species is a product formed by the reaction. An example of such a network is shown in Figure 2.

```
% Bio-PEPA model of Michaelis-Menten kinetics
r1 = [k1 * E * S];rm1 = [km1 * E:S];r2 = [k2 * E:S];E = r1<< + rm1>> + r2>> ;S = r1<< + rm1>> ;E: S = r1 \rightarrow + r m1 \ll + r2 \ll ;P = r2 \rightarrow ;(E <r1, rm1, r2> (S <r1, rm1> (E:S <r2> P)))
```
Figure 1: The mm.biopepa file

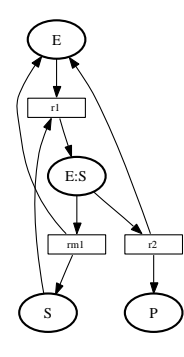

Figure 2: The reaction network graph generated from the mm.biopepa file

#### 2.2 Parameter information

Before we can simulate the model we require parameter data in the form of the initial molecular counts of the four species involved  $(E, S, E: S \text{ and } P)$ and the three rate constants  $(k_1, k_{-1}$  and  $k_2$ ). These should be stored in a comma-separated value file named mm.csv. That file is shown in Figure 3.

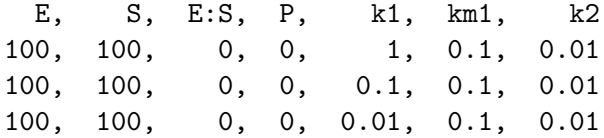

Figure 3: The mm.csv file

Space characters in the file are not significant and are only included for readability above. Comma-separated value files are also text files and can be edited using text editors such as TextPad or Emacs but they can also be conveniently edited using spreadsheet applications such as Microsoft Excel or OpenOffice oocalc.

### 3 Example 2: Michaelis-Menten with synthesis

We will now consider a slightly more complex example which illustrates other features of the Bio-PEPA language. We will consider an example of Michaelis-Menten with synthesis.

#### 3.1 The Bio-PEPA model

There are four reaction channels in the model. Reaction  $r_0$  represents synthesis (of compound  $E: S$ ) at the constant rate  $k_0$ . The other three reactions are the usual Michaelis-Menten enzymatic reactions.

$$
r_0 = [k_0]
$$
  
\n
$$
r_1 = [k_1 \times E \times S]
$$
  
\n
$$
r_{-1} = [k_{-1} \times E:S]
$$
  
\n
$$
r_2 = [k_2 \times E:S]
$$

Five species are involved in the reactions. These are the enzyme  $E$ , the substrate S, the compound E:S, the product  $P$  and the catalyst X, which is needed to synthesize the compound E:S.

$$
E = r_1 \downarrow + r_{-1} \uparrow + r_2 \uparrow
$$
  

$$
S = r_1 \downarrow + r_{-1} \uparrow
$$

$$
E: S = r_0 \uparrow + r_1 \uparrow + r_{-1} \downarrow + r_2 \downarrow
$$
  
\n
$$
P = r_2 \uparrow
$$
  
\n
$$
X = (r_0, 1) \odot X
$$

The component  $T$  does not represent a chemical species. It is a model component used to plot functions of the species numbers. In this case  $T$  is merely the sum of the number of molecules of the species involved in the reactions. The compound E:S is counted as two molecules.

$$
T = [E + S + (2 \times E : S) + P + X]
$$

The species are involved in the reactions as described in the *model equation* below.

$$
\big(E\underset{\{r_1,r_{-1},r_2\}}{\boxtimes}\big(S\underset{\{r_1,r_{-1}\}}{\boxtimes}\big(\underset{\{r_0\}}{\boxtimes}\big(X\underset{\{r_0\}}{\boxtimes}\underset{E:S}{\boxtimes}\big)\underset{\{r_2\}}{\boxtimes}P\big)\big)\big)
$$

#### 3.2 Plotting with model components

Occasionally it is convenient to have a series plotted which is a function of some other series computed during the simulation. It would be possible to instrument a Bio-PEPA model with other species whose purpose was just to generate these series but this would clutter the model. Model components allow us to do this without cluttering the model. Consider X below.

$$
X = [A + B];
$$

X is a model component whose function is to compute the numerical sum of the value of A and B (where A and B are species defined in Bio-PEPA in the usual way). Model component X should not participate in any reactions and any initial value supplied for X in the parameter file will be ignored (because its value is computed as the sum of A and B). Such a model component is used in our example of Michaelis-Menten with synthesis to track the total number of molecules in the system. This is *not* a constant for this example because molecules can be synthesised from an outside source.

### 4 Installing the Bio-PEPA Workbench

#### 4.1 Downloading and installing The Bio-PEPA Workbench

A Linux-like environment with Bash is required to run the Bio-PEPA Workbench. We have tested the Workbench on 32-bit architectures Fedora Core 6 Linux and with Cygwin on Windows XP. We have tested the Workbench on 64-bit SUSE Linux. The Bio-PEPA Workbench is implemented in Standard ML and currently uses the Moscow  $ML^2$  implementation as its runtime.

 $^{2}$ http://www.dina.kvl.dk/~sestoft/mosml.html

To run the Bio-PEPA Workbench you will need to have Moscow ML installed on your machine. Under Cygwin we recommend that you install Moscow ML in C:\mosml. The Bio-PEPA Workbench uses the StochKit<sup>3</sup> stochastic simulation toolkit to perform exact stochastic simulations using Gillespie's SSA algorithm. The StochKit framework uses the SPRNG random number generators<sup>4</sup> if they are available, but can function without these. The SPRNG random number generators require you to have a Fortran compiler installed. We have used StochKit with SPRNG Version 2.0 but we have also used StochKit without SPRNG.

The Bio-PEPA Workbench uses  $t^{5}$ o provide an intermediate representation of differential equations in XML format. The VFgen tool translates these into programs which are executable as C code linked against the SUN-DIALS<sup>6</sup> ODE library or Matlab<sup>7</sup>.

The Bio-PEPA Workbench uses Dot<sup>8</sup> to draw reaction networks, Gnuplot<sup>9</sup> to plot graphs and ImageMagick<sup>10</sup> to display these. The LaTe $X^{11}$ document preparation system is used to produce reports. You need to have Dot, Gnuplot, ImageMagick and LaTeX available on your machine to run the Bio-PEPA Workbench.

#### 4.2 Download

#### 4.2.1 The Bio-PEPA Workbench

Download StochKit for Linux<sup>12</sup> or StochKit for Windows/Cygwin<sup>13</sup> and the current release of the Bio-PEPA Workbench<sup>14</sup>. Unpack the file which you got using one or other of the following two commands.

tar zxvf stochkit.tar.gz unzip stochkit.zip

Unpack the Bio-PEPA workbench into the same directory.

unzip bpwb.zip

 $^3$ http://www.engineering.ucsb.edu/~cse/StochKit/index.html

 $^4$ http://sprng.cs.fsu.edu/

 $5$ http://www.warrenweckesser.net/vfgen/>VFgen

 $^6$ https://computation.llnl.gov/casc/sundials/main.html

<sup>7</sup> http://www.mathworks.com

<sup>8</sup> http://www.graphviz.org/

 $^{9}$ http://www.gnuplot.info

<sup>10</sup>http://www.imagemagick.org/

<sup>11</sup>http://www.latex-project.org/

 $^{\text{{\tiny 12}}}$ stochkit.tar.gz

 $^{13}\rm{stochkit,zip}$ 

 $^{14}$  bpwb.zip

Your directory should look like this.

```
bpwb stochkit
```
Change to the Bio-PEPA Workbench directory and make the Bio-PEPA command executable.

cd bpwb chmod +x bp

Run the Bio-PEPA Workbench. The following command runs the Bio-PEPA Workbench over all .biopepa files in the current working directory.

./bp

If the above command did not work then it may be necessary to re-compile the Bio-PEPA Workbench for your platform and then re-run the command.

```
(cd src ; make)
./bp
```
### 5 Running the Bio-PEPA Workbench

The Bio-PEPA Workbench can be run by issuing the command ./bp to compile the input Bio-PEPA model, include the parameters from the model parameter file and generate a report. The output from the command should be similar to the output shown in Figure 4.

### 6 Configuring the Bio-PEPA Workbench

The behaviour of the Bio-PEPA Workbench can be configured by editing a configuration file, biopepa.cfg. The current version of this file is shown in Figure 5.

#### 6.1 Configuring simulations

The simulator which is used to perform the simulation runs over the generated simulation model is specified by the parameter biopepa.simulator. The stop time of the simulation run is specified in the numerical parameter value biopepa.simulation.stoptime. Any particular simulation run might terminate before this stop time is reached if the reaction has run to completion already. The defaults in the biopepa.cfg file are shown below.

```
biopepa.simulator: stochkit
biopepa.simulation.stoptime: 1000
```

```
Bio-PEPA Workbench Version 0.9.9 "Chad Smith" [25-August-2008]
Processing input from mm.biopepa
Compiling the model
Reaction channels: r1, rm1, r2
Species defined: E, S, E:S, P
Model components defined:
Starting Dot file compilation.
Finished Dot file compilation.
Starting StochKit compilation.
Finished StochKit compilation.
Compilation complete.
'mm001.cpp' -> 'stochkit/ProblemDefinition.cpp'
Compiling simulator.
Running simulator.
Completed all iterations of mm001.
'mm002.cpp' -> 'stochkit/ProblemDefinition.cpp'
Compiling simulator.
Running simulator.
Completed all iterations of mm002.
Running VFgen on mm001 for Matlab
Running VFgen on mm001 for Sundials
Running VFgen on mm002 for Matlab
Running VFgen on mm002 for Sundials
Plotting mm001_stochkit_results_0_plot.gnu
Plotting mm001_stochkit_results_1_plot.gnu
Plotting mm002_stochkit_results_0_plot.gnu
Plotting mm002_stochkit_results_1_plot.gnu
Running Dot over mm.dot
eps2pdf: mm.eps -> mm.pdf [ok]
Converting *.eps
Results in DAT format in the 'dat' folder.
Thumbnails in the 'thumbnails' folder.
Results in PNG format in the 'png' folder.
Report generation in progress.
Reaction channels: r1, rm1, r2
Species defined: E, S, E:S, P
Model components defined:
Processing input from mm.biopepa
Report generation complete.
Report in mm.pdf
Webpage in mm.html
Exiting Bio-PEPA workbench.
```
Figure 4: The output from the Bio-PEPA Workbench

```
biopepa.simulator: stochkit
biopepa.simulation.stoptime: 1000
biopepa.independent.replications: 7
biopepa.show.all.replications: false
biopepa.report.simulations.every: 10
biopepa.report.image.scale: 0.3
biopepa.keep.data.files: true
biopepa.generate.thumbnails: true
stochkit.opt.progress.interval: 1
gnuplot.terminal: png
gnuplot.file.extension: png
gnuplot.results.format: png
gnuplot.linestyle.0: with points
gnuplot.linestyle: with lines linewidth 4
gnuplot.xlabel: Time
gnuplot.ylabel: Number
gnuplot.key.position: bmargin left horizontal box
gnuplot.points:
```
Figure 5: The biopepa.cfg configuration file

#### 6.2 Configuring the number of replications

The number of replications of the simulation which the Bio-PEPA Workbench will perform is controlled by the user-configurable numerical parameter biopepa.independent.replications. Whether all of the replications of the simulation are shown, or just the summary plot is controlled by the user-configurable Boolean parameter biopepa.show.all.replications. The defaults in the biopepa.cfg file are shown below.

biopepa.independent.replications: 7 biopepa.show.all.replications: false #biopepa.show.all.replications: true

#### 6.3 StochKit options

Detailed stochastic simulations give rise to files of data points containing many thousands of points. Writing out such large files is slow and rendering them as graphs leads to large graphics files. In order to cut down the number of points reported, the user can set stochkit.opt.progress.interval. The default value is 1 but any long-valued value may be used instead (e.g. 100, 10000 or 1E10L). The default value in the biopepa.cfg file is shown below.

stochkit.opt.progress.interval: 1

#### 6.4 Reporting options

While simulations are running it is often reassuring to receive a report confirming that something is still happening. However, if doing many replications it is likely that one does not want to receive a report for each one. The integer-valued parameter biopepa.report.simulations.every allows the user to choose when they want to see these confirmation messages. The parameter biopepa.report.image.scale scales the image seen in the report written by the Bio-PEPA Workbench. The default values are shown below.

```
#biopepa.report.simulations.every: 1
biopepa.report.simulations.every: 10
#biopepa.report.simulations.every: 100
biopepa.report.image.scale: 0.3
```
### 7 Extending the Bio-PEPA Workbench

Some kinetic functions are predefined in Bio-PEPA. These include the functions fMA (mass action kinetics), fMM (Michaelis-Menten kinetics) and fH (Hill kinetics). These functions can be used in rate expressions but it might be convenient to define other custom functions to be used in rate expressions in the same way. For this reason the Bio-PEPA Workbench imports a file KineticFunctions.cpp shown below.

```
double fMA(double rate, double Species1, double Species2) {
 return rate * Species1 * Species2;
}
double fMA_TODO_FIXME(double rate) {
 return rate;
}
```
/\* A kinetic functions file used by the Bio-PEPA Workbench \*/

```
double fMM(double v_M, double K_M, double Enzyme, double Substrate) {
 return (v_M * Enzyme * Substrate) / (K_M + Substrate);
}
double fH(double v, double K, double n, double Species) {
 return (v * pow(Species, n)) / (K + pow(Species, n));
}
double min(double x, double y) {
 if (x < y)return x;
 else
   return y;
```

```
}
double max(double x, double y) {
 if (x > y)return x;
 else
   return y;
}
/**
 * Returns 0 if the argument is negative, and 1 if the
 * argument is nonnegative.
 */
double theta(double pArg)
{
 double retVal = 0.0;
 if(pArg > 0.0){
    retVal = 1.0;}
 return(retVal);
}
```

```
/* Add your own functions here. Have fun. */
```
This file implements the fMA, fMM and fH functions but it can also be extended with other functions which are convenient for other models.

### 8 Report generation

### 8.1 Web page

The Bio-PEPA Workbench generates a Web page to allow users to preview their graphs using a Web browser. This presents a page of thumbnail images of the graphs. The graphs can be enlarged by clicking on them. The enlarged view can be repositioned in the browser by clicking and dragging.

#### 8.2 LAT<sub>E</sub>X report

The Bio-PEPA Workbench generates a LAT<sub>E</sub>X report with a formatted version of the Bio-PEPA model and the graphs generated from the simulation runs.

### 9 Troubleshooting

### 9.1 "Command not found" errors

- I get a "command not found" error when trying to run the Bio-PEPA Workbench. I typed bp but it gave me the following error message: bash: bp: command not found.
	- You need to tell Bash where to find the bp file. If it is in the current working directory then the command which you should issue is ./bp

#### 9.2 "Permission denied" errors

- I get a "permission denied" error when trying to run the Bio-PEPA Workbench. I typed ./bp but it gave me the following error message: bash: ./bp: Permission denied.
	- You need to make the bp file executable. Issue the command chmod +x ./bp and then try again.

#### 9.3 "Cannot execute binary file" errors

- I get a "cannot execute binary file" error when trying to run the Bio-PEPA Workbench. I typed ./bp and the script started to run but it gave me the following error message: ./bp: line 63: ./bin/biopepawb: cannot execute binary file.
	- You need to re-compile the Bio-PEPA Workbench. Issue the command (cd src ; make) and then try again.

#### 9.4 "Cannot open" errors

- The Bio-PEPA Workbench prints out a banner and then immediately says Fatal error: Cannot open ''\*.biopepa''.
	- You do not have a Bio-PEPA file in the current working directory. Create a file using your favourite text editor and try again. Remember to save the file with the extension .biopepa

#### 9.5 "Invalid parameter" errors

- The Bio-PEPA Workbench seems to work and I even get some graphs but then it fails with the error Invalid Parameter - -thumbnail.
	- You need to download a newer version of the ImageMagick software and then try again.

### 9.6 "Undefined variable" errors

- The Bio-PEPA Workbench seems to work up to the point of running the simulator but then it fails with the error undefined variable: bmargin.
	- You can either edit the biopepa.cfg file to change the value of gnuplot.key.position or download a newer version of the GnuPlot software and then try again.

# Index

Setting biopepa independent.replications, 10 report.image.scale, 11 report.simulations.every, 11 show.all.replications, 10 simulation.stoptime, 8 simulator, 8 stochkit opt.progress.interval, 10